### **DOCUMENTAÇÃO PROTHEUS – DADOS SENSÍVEIS**

### Engenharia Protheus

## $\bigcirc$  TOTVS ///

TODOS OS DIREITOS RESERVADOS

Novembro Ω **2019**

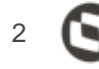

# **LGPD**

Lei Geral de Proteção de Dados

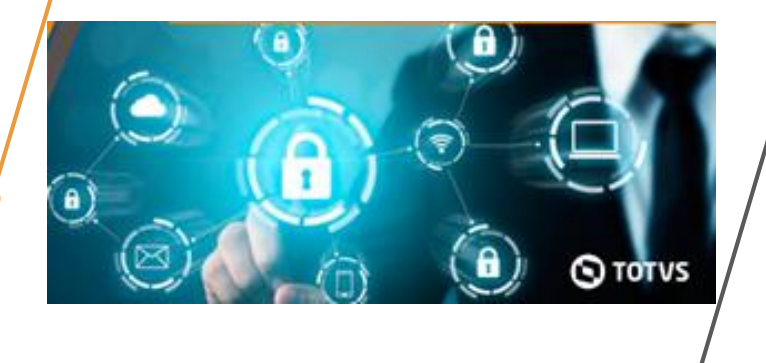

### **INTRODUÇÃO**

O próximo release, 12.1.27, que será expedido em 14/02/2020, contará com as funcionalidades/ajustes necessários para a adequação da LGPD (Lei Geral de Proteção aos Dados), que passará a vigorar, no Brasil, em Agosto de 2020.

**Esta apresentação tem o objetivo de orientar os responsáveis pela elaboração da documentação dos produtos Protheus no contexto da nova legislação.**

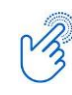

Clique em [Calendário de Releases](https://suporte.totvs.com/portal/p/10098/ciclodevidacalendarios) para acompanhar o cronograma de lançamento dos produtos.

# **01 Documentação da Página Centralizadora**

3

**STOTVS** 

 $\Omega$ 

### **Documentação Protheus – Dados Sensíveis**

#### **Página centralizadora Protheus**

- Elaborada pela Engenharia Protheus;
- Concentra as informações gerais sobre a LGPD e técnicas que envolvem o Protheus, com links específicos para as páginas dos produtos;
- Caminho no TDN: Linha Microsiga Protheus Home / Documento de Referência / Dados Sensíveis – Protheus 12.

#### **Página centralizadora do Produto**

- Elaborada pelo Squad, com o apoio da Engenharia Protheus;
- Contém as informações do produto para a adequação da nova legislação;
- Caminho no TDN: Linha Microsiga Protheus Home / Documento de Referência / Protheus 12 / Módulo – Protheus 12 / Dados Sensíveis – Módulo – Protheus 12.

**Para atender à nova legislação que trata de dados sensíveis e pessoais, a Documentação Protheus contempla dois (2) tipos de páginas centralizadoras no TDN.**

### **1. Acesse o TDN, em:** Linha Microsiga Protheus / Documento de Referência / Protheus 12 /

**Módulo** – Protheus 12

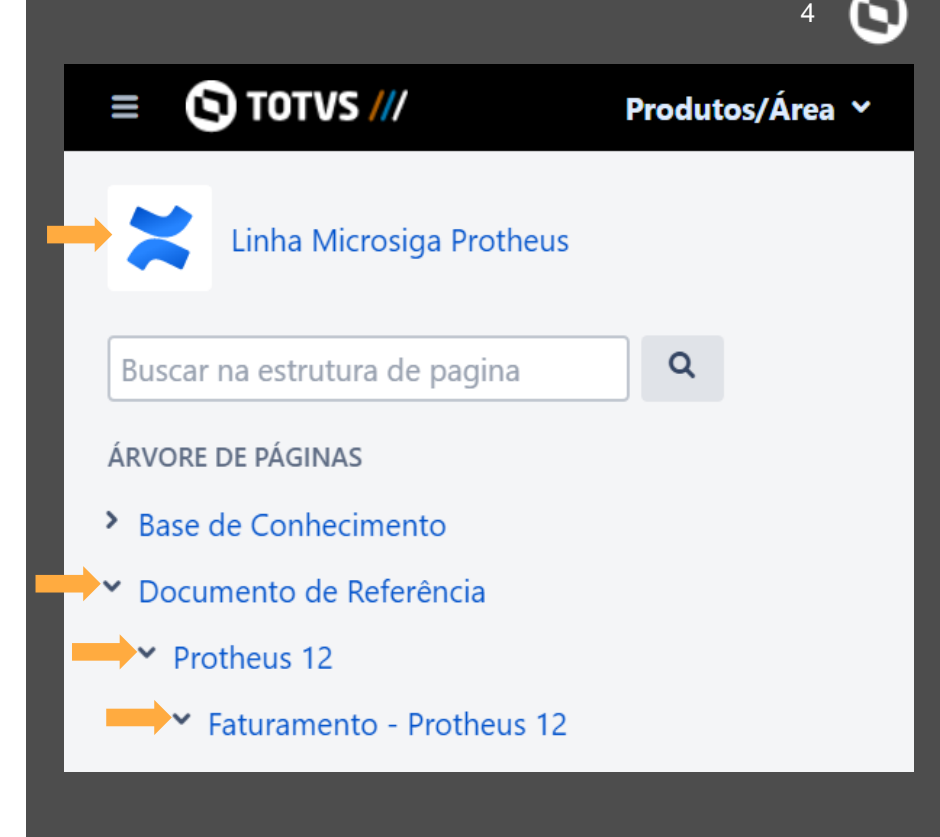

- **2. Clique em** ... **ao lado da opção Criar.**
- **3. Selecione a opção** Página em branco **.**
- **4. Clique em** Criar**, no canto inferior direito.**

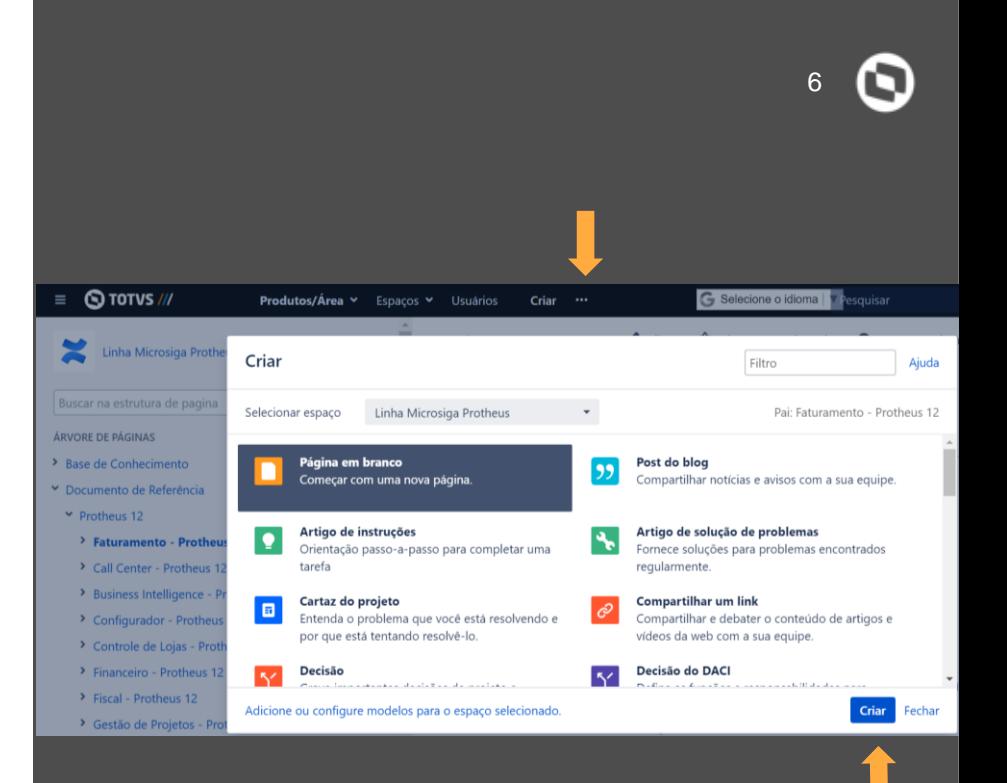

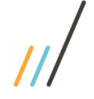

**5. Insira o nome da página.**

**Dados Sensíveis – Módulo – P12**

nomenclatura

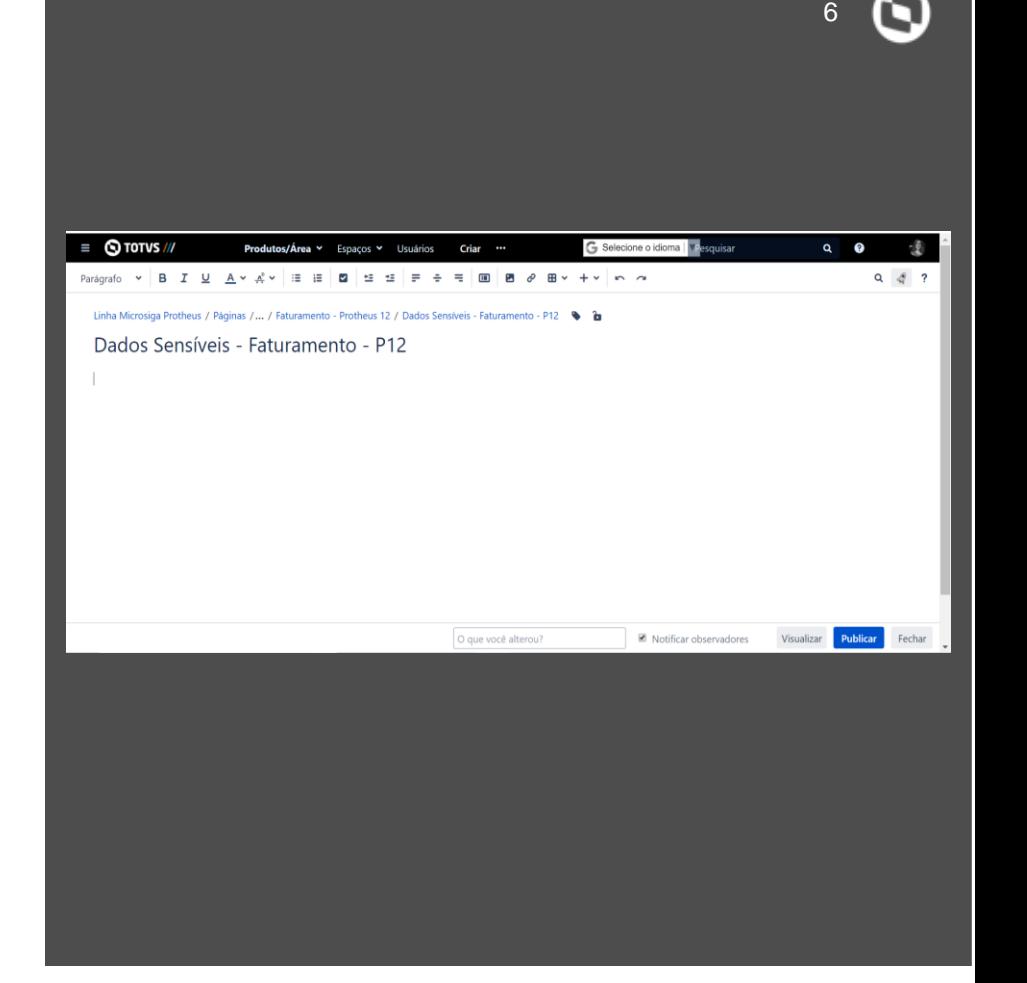

**6. Insira o conteúdo. Use como modelo, qualquer uma das páginas filhas da**  [Home da Documentação Protheus](https://tdn.totvs.com/x/BwswGg)

- **[7.](https://tdn.totvs.com/x/BwswGg) Insira as tags.**
- **8. Clique em** Publicar **.**

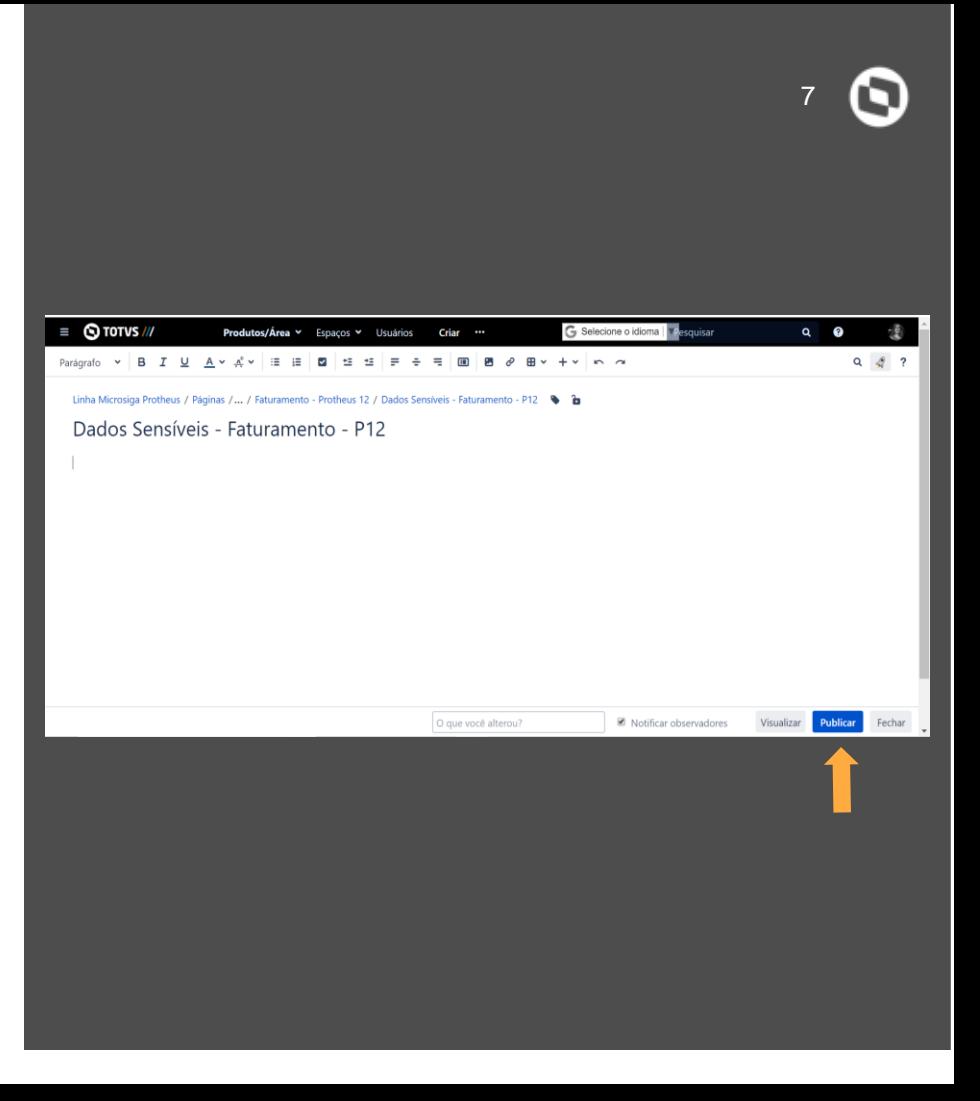

- Caso necessário, pode-se criar uma estrutura de páginas filhas para documentar o assunto. Por exemplo, estruturar a documentação por processos em páginas separadamente, sendo cada página filha, um processo diferente.
- Para facilitar o entendimento é possível utilizar recursos da ferramenta, como: macros, imagens, *links* internos/externos para artigos, vídeos etc.
- Observe que para o acesso do cliente (não *logado* no TDN), além desta página estar pública, a(s) página(s) pai(s) devem estar pública.

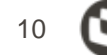

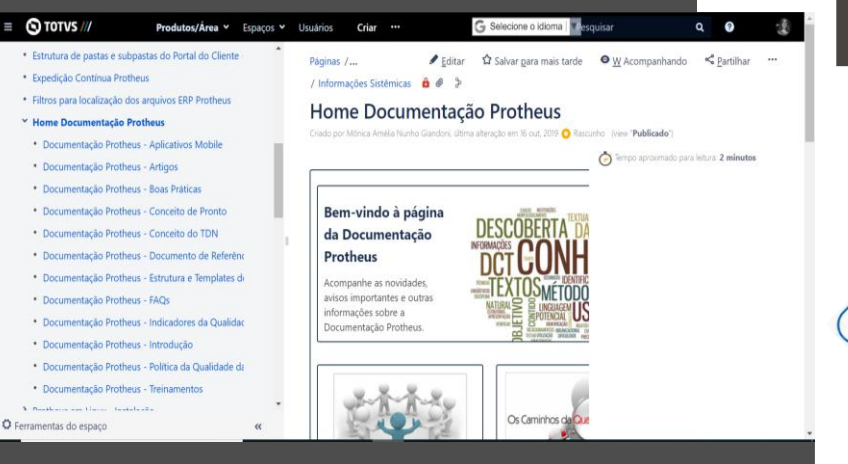

### **HOME DA DOCUMENTAÇÃO PROTHEUS**

**As páginas filhas da**  [Home da Documentação Protheus](https://tdn.totvs.com/x/BwswGg)**, podem ser usadas como modelo para a criação da página centralizadora do módulo, referente às adequações da nova legislação.**

# **02 Documentação das Rotinas**

11

**STOTVS** 

 $\bm{\Omega}$ 

### **DOCUMENTAÇÃO DAS ROTINAS**

- As rotinas envolvidas na adequação do módulo devem ser **relacionadas** e, a sua atualização, **bem planejada** .
- As rotinas já foram migradas da ferramenta *Help on Line* e devem ser revisadas e atualizadas.
- $\div$  No caso de novas funcionalidades, as rotinas devem ser criadas .
- O *link* das rotinas devem ser inseridos na página centralizadora do módulo.

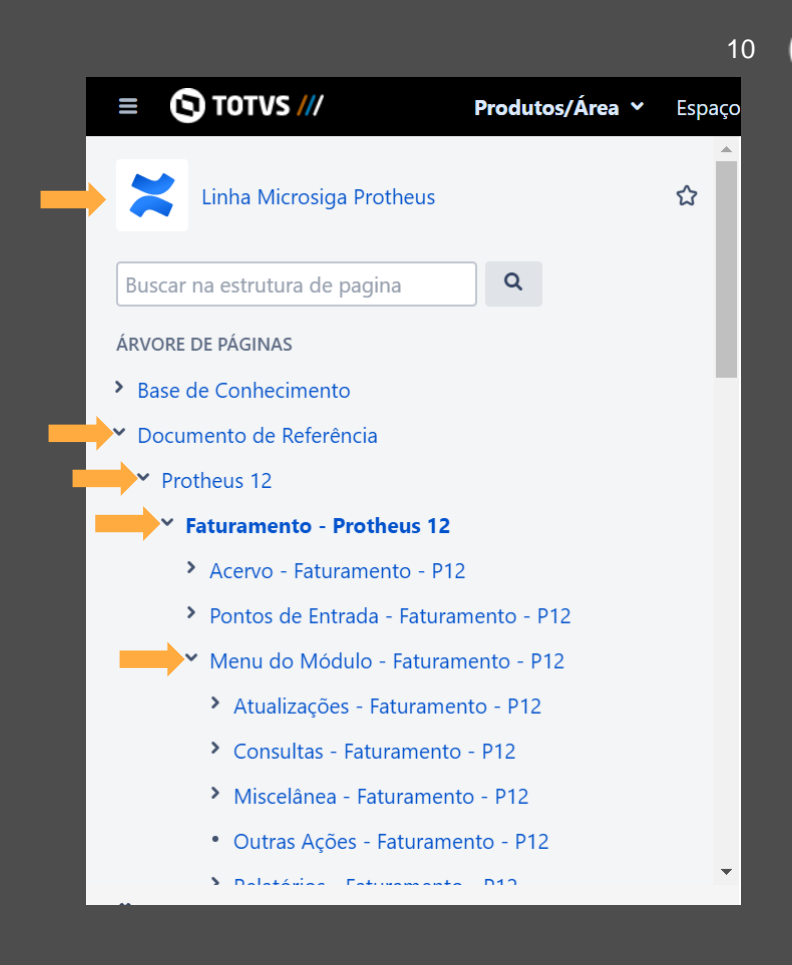

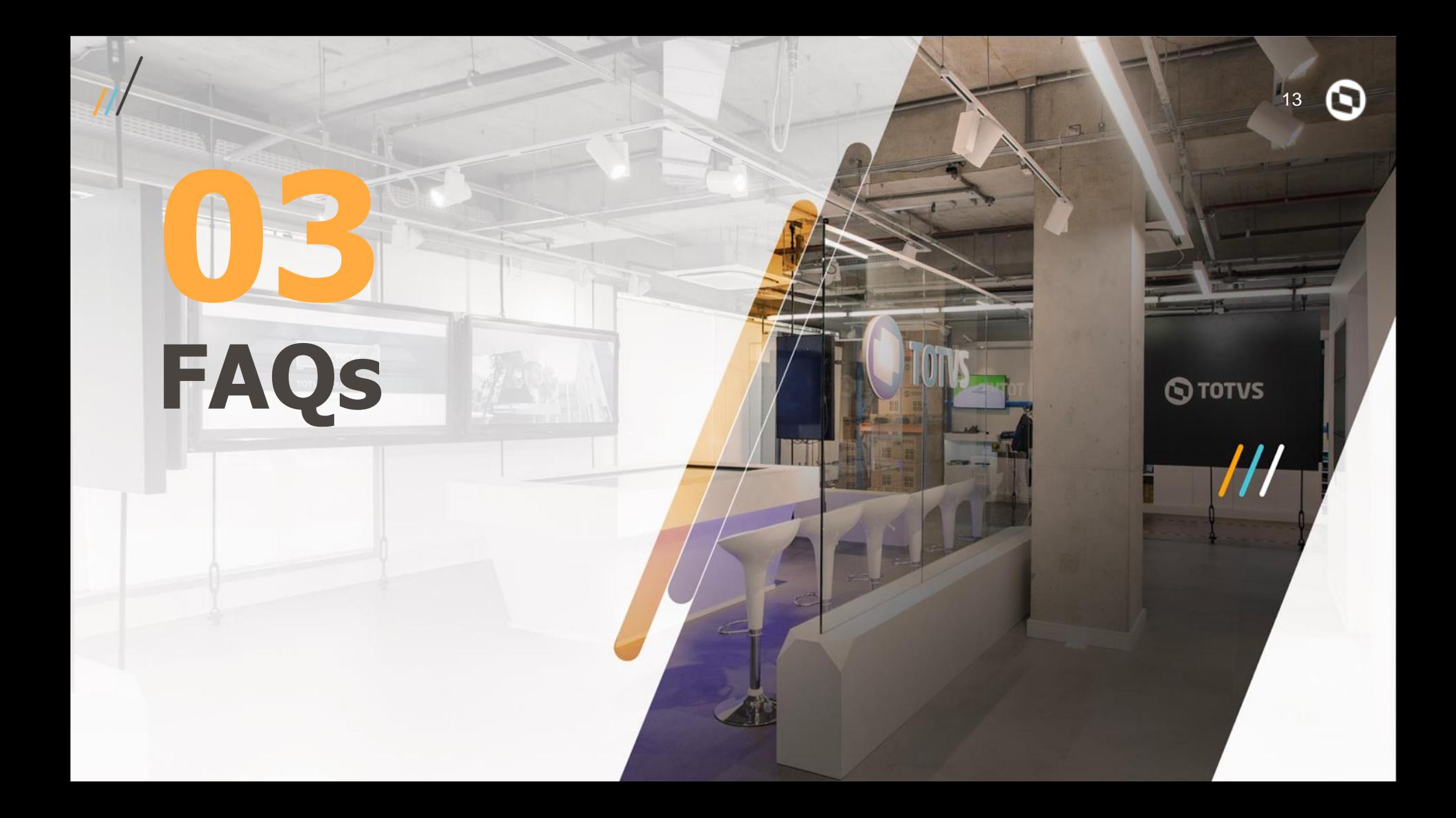

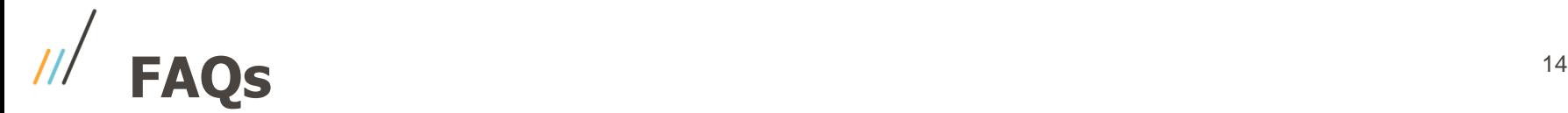

### **1. Por que as informações sobre Dados Sensíveis devem ser documentadas na pasta do Documento de Referência ao invés da pasta de Novidades do Release (DT)?**

Todas as informações do produto que são relevantes e perenes devem ser documentadas na pasta do Documento de Referência. Os Documentos Técnicos contemplam registros referentes ao *release* de uma determinada expedição e podem/devem ser deletados no futuro. Ainda, devemos ressaltar a importância da estrutura da documentação na centralização do assunto. O que for referente à rotina, deve ser documentado na própria página (documento de referência da rotina), utilizando-se do *link* da mesma, quando for necessário referenciá-la. Desta forma, se houver alguma manutenção, ela será feita apenas uma vez, no documento de referência da rotina, e os *links* serão automaticamente atualizados.

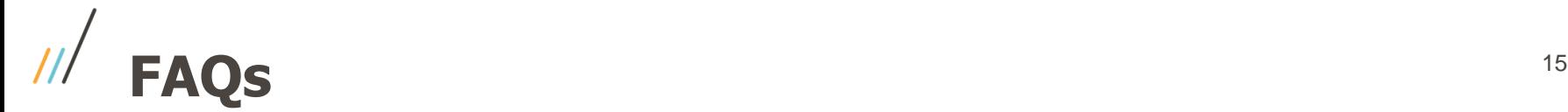

### **2. Por que criar uma página centralizadora por módulo, se a Engenharia Protheus já está fazendo uma página centralizadora?**

A página centralizadora do módulo se faz necessária para contemplar todas as informações pertinentes daquele módulo, bem como as orientações para os clientes e links para as rotinas atualizadas.

A página da Engenharia irá concentrar as informações gerais do Protheus, além dos *links* para as páginas dos módulos.

Percebemos em outras ações, que este tipo de documentação é muito bem aceita pelo cliente, pois facilita a busca das informações.

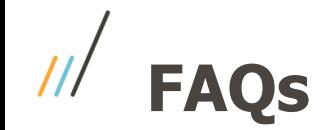

### **3. Como atuar no caso de informações que são compartilhadas por dois ou mais módulos?**

O responsável pelo processo é quem deve realizar a documentação e compartilhar com os módulos envolvidos.

Novamente, é importante alertar que a documentação deve ser otimizada, utilizando os recursos da ferramenta em compartilhar os *links* das páginas internas/externas, vídeos, imagens etc.

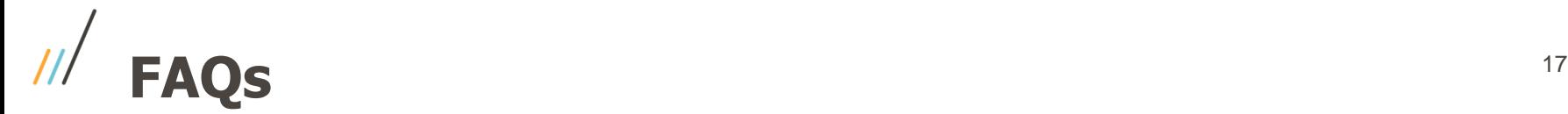

### **4. Qual é a melhor forma de elaborar esta documentação, com relação ao conteúdo?**

Cada *Squad* tem a autonomia para elaborar o conteúdo. Porém, devem considerar:

- Manter o padrão da estrutura e *templates* que foram apresentados aqui;
- Planejar quais rotinas devem ser atualizadas. Em muitos casos, estas rotinas foram migradas da antiga ferramenta de Help on Line. Então neste caso, deve-se fazer uma revisão do conteúdo das mesmas, sendo uma ótima oportunidade para atualizá-las;
- Para a página centralizadora e demais (filhas), é bem interessante documentar o processo e, para isso, pode-se usar recursos visuais, como fluxos, por exemplo, que facilitam o entendimento.

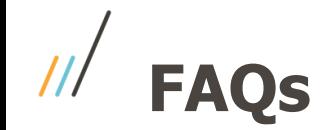

#### **5. É necessário a criação do DT?**

Sim. O processo prevê a expedição com o DT. Porém, no DT podem constar alguns registros e *links* para a documentação do produto (página centralizadora do módulo, páginas das rotinas, páginas externas etc).

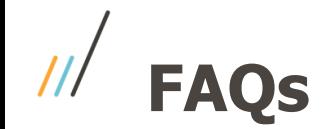

### **6. Qual modelo deve ser usado para a página centralizadora e as páginas filhas?**

Crie páginas em branco. Use como modelo as páginas filhas da [Home da Documentação Protheus](https://tdn.totvs.com/x/BwswGg).

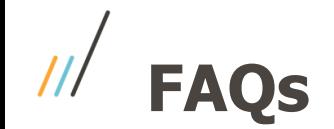

### **7. Qual deve ser a nomenclatura da página centralizadora e páginas filhas (processos)?**

• Página centralizadora, no TDN:

Linha Microsiga Protheus / Documento de Referência / Protheus 12 / Módulo – Protheus 12 / **Dados Sensíveis – Módulo – P12**

• Páginas filhas, no TDN:

Linha Microsiga Protheus / Documento de Referência / Protheus 12 / Módulo – Protheus 12 / Dados Sensíveis – Módulo – P12 / **Dados Sensíveis – Processo - Módulo – P12** 

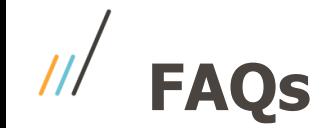

#### **8. Como deve ser feita a documentação das rotinas envolvidas?**

A documentação das rotinas deve ser feita na página do Documento de Referência dela própria, isto é, na página que corresponde ao help da rotina.

Ao citar as rotina em algum processo (página centralizadoras ou filhas), deve-se inserir o link desta rotina (documento de referência da rotina).

• Documento de Referência:

Linha Microsiga Protheus / Documento de Referência / Protheus 12 / Módulo – Protheus 12 / Menu do Módulo - Módulo – P12

# **OBRIGADO**

**Monica Giandoni** Engenharia Protheus Monica.giandoni@totvs.com.br

**b** totvs.com Ω **@totvs**

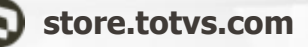

**fluig.com**

**/totvs company/totvs**

**Tecnologia + Conhecimento são nosso DNA. O sucesso do cliente é o nosso sucesso. Valorizamos gente boa que é boa gente.**

### **#SOMOSTOTVERS**